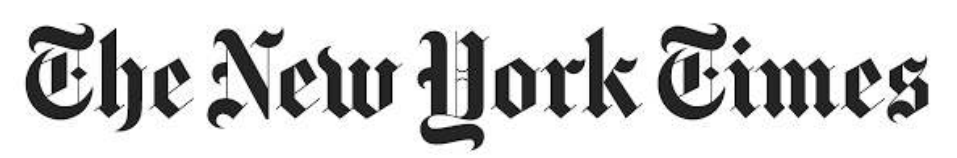

Read the New York Times online. Both the current issue and archival articles available. Click "Redeem" to activate 72 hours of unlimited digital access to NYTimes.com and the NYTimes smartphone app.

**To access The New York Times online click on the eResources page of the American Library website. Select The New York Times from the menu. (Be sure to login with your American Library credentials).**

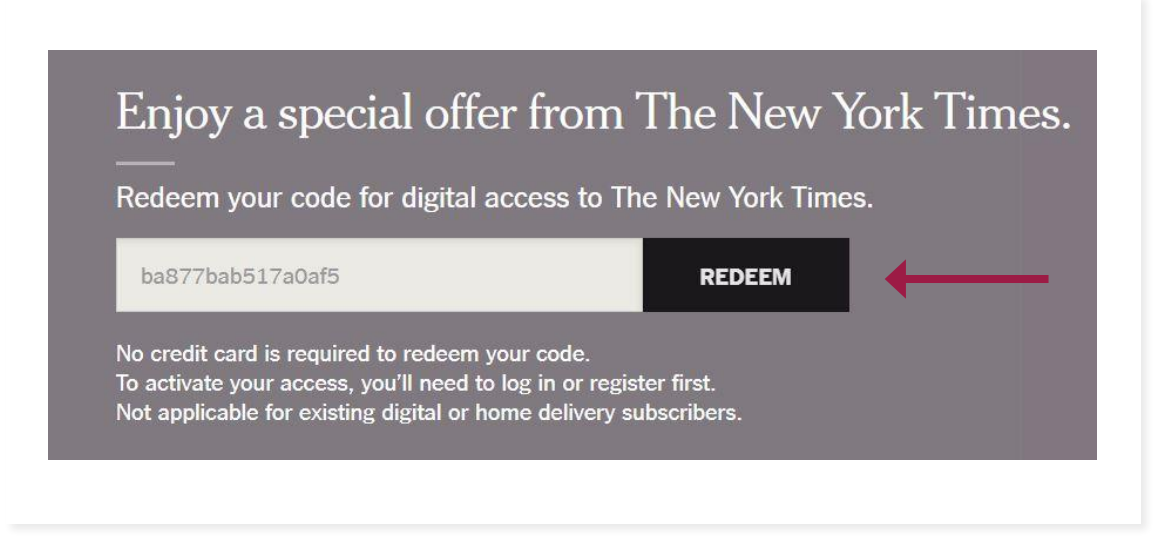

**Step 1.** The first step to gain access to the New York Times is to "Redeem" your access code.

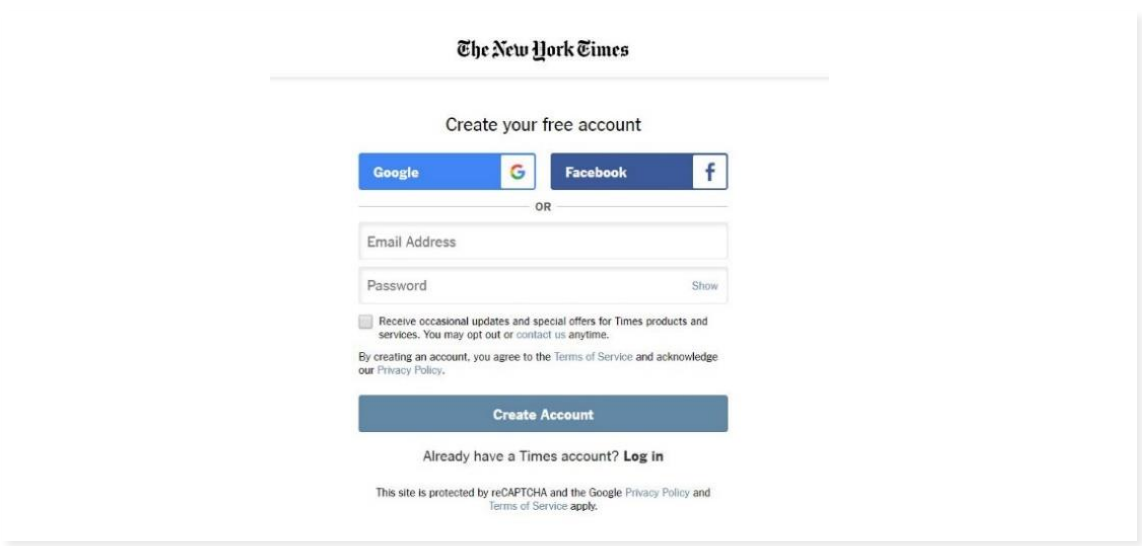

**Step 2.** Create your free account using Google, Facebook or creating an account and continue.

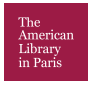

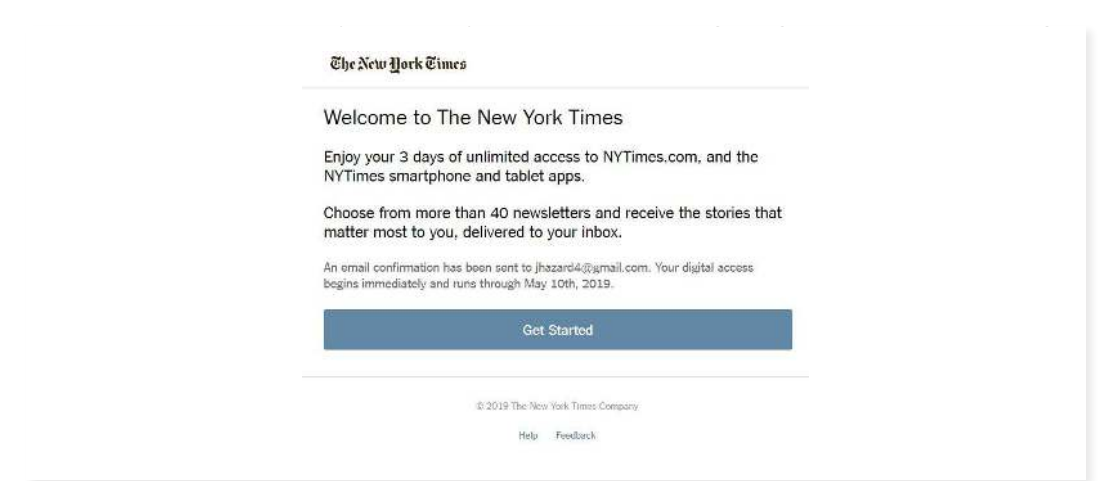

**Step 3.** Once your free account has been created you have the welcome page where you can get started.

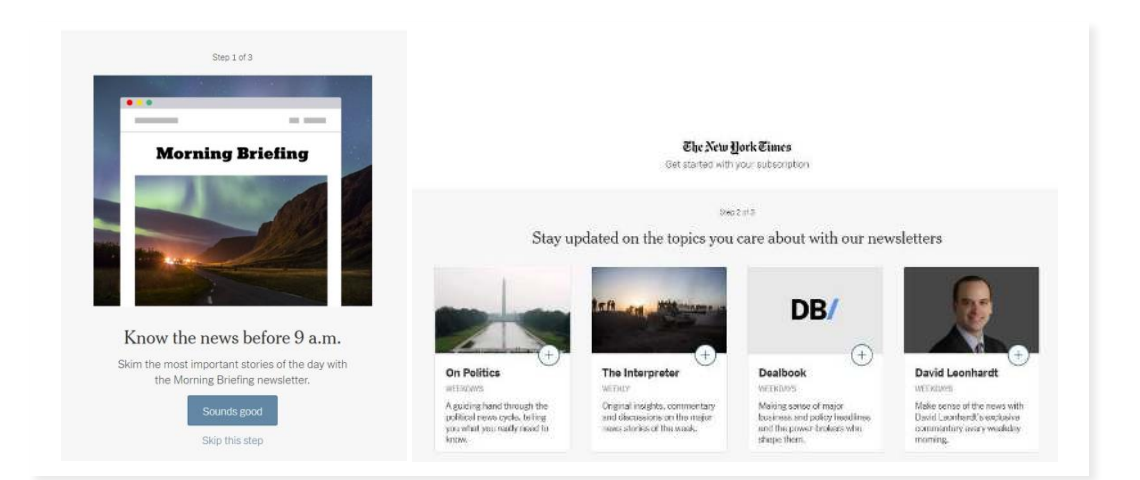

**Step 4.** You will be given two promotional pages where you can agree to the services being offered or skip to next step in the process.

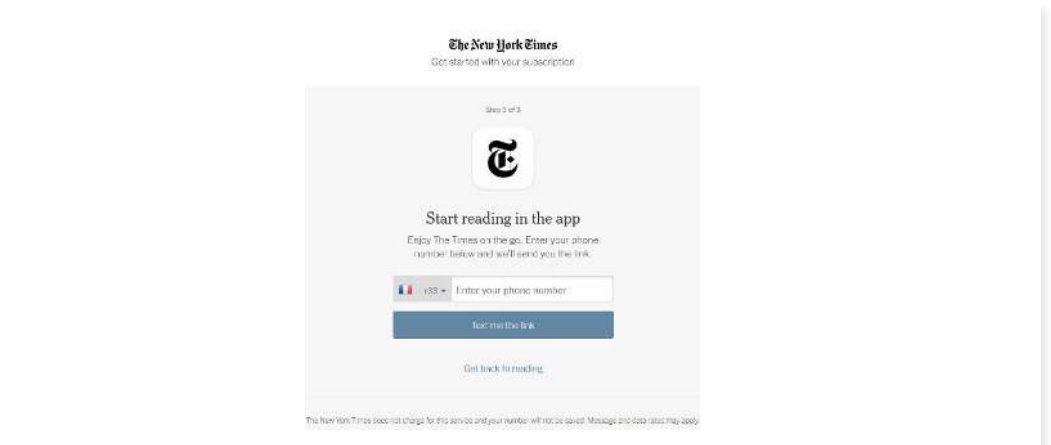

**Step 5.** The final step asks if you would like to read in on the NYT app or "Get back to reading" which takes you to the full NYT. If you do want to access the NYT through the app enter your telephone number to receive a link via text.

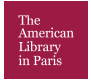

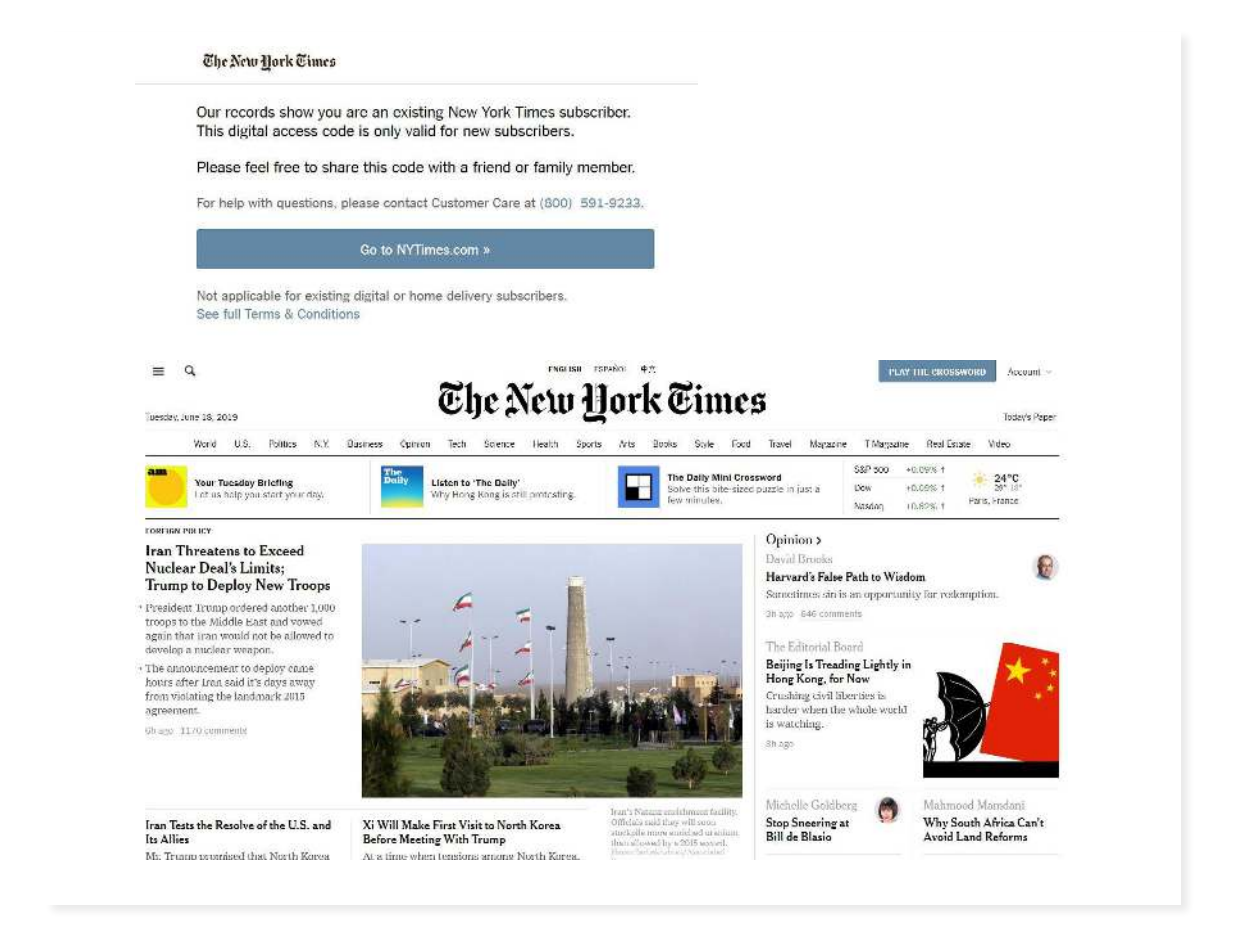

\*When renewing your access to The New York Times online be sure to login to your American Library account. Once you are logged in you will receive a message that you are already a subscriber. Click on "Go to NYTimes. com" to continue.

## **ACCESSING PREVIOUS ISSUES**

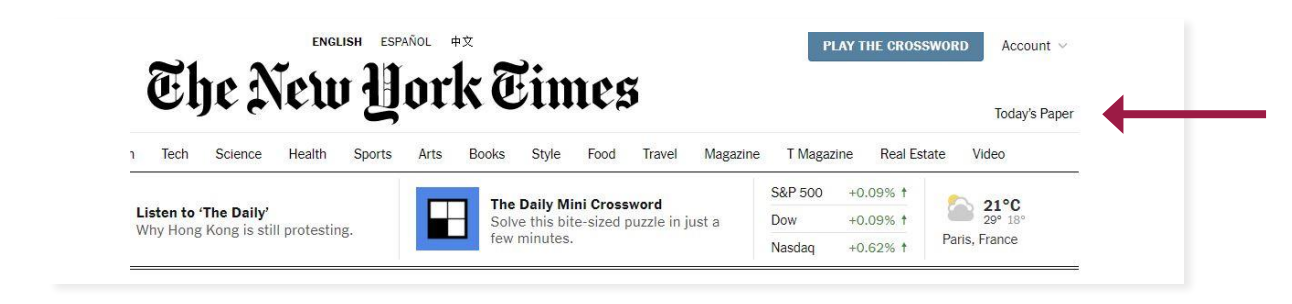

**Step 1.** To change the edition of the paper, click on the "Todays Paper" on the right side of the page.

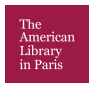

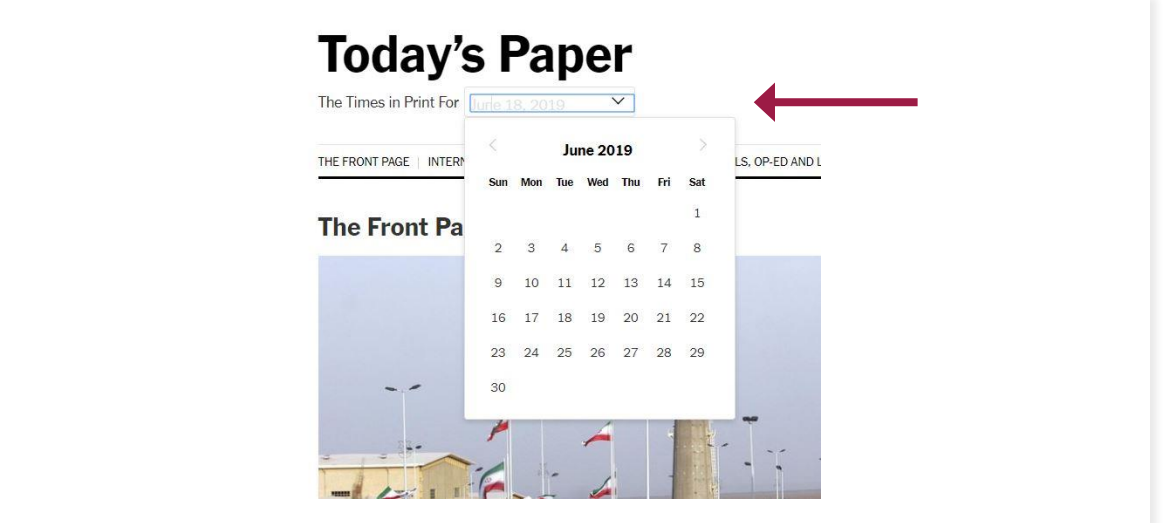

**Step 2.** Click on the dropdown menu that with current date in it to change the date that you would like to view.

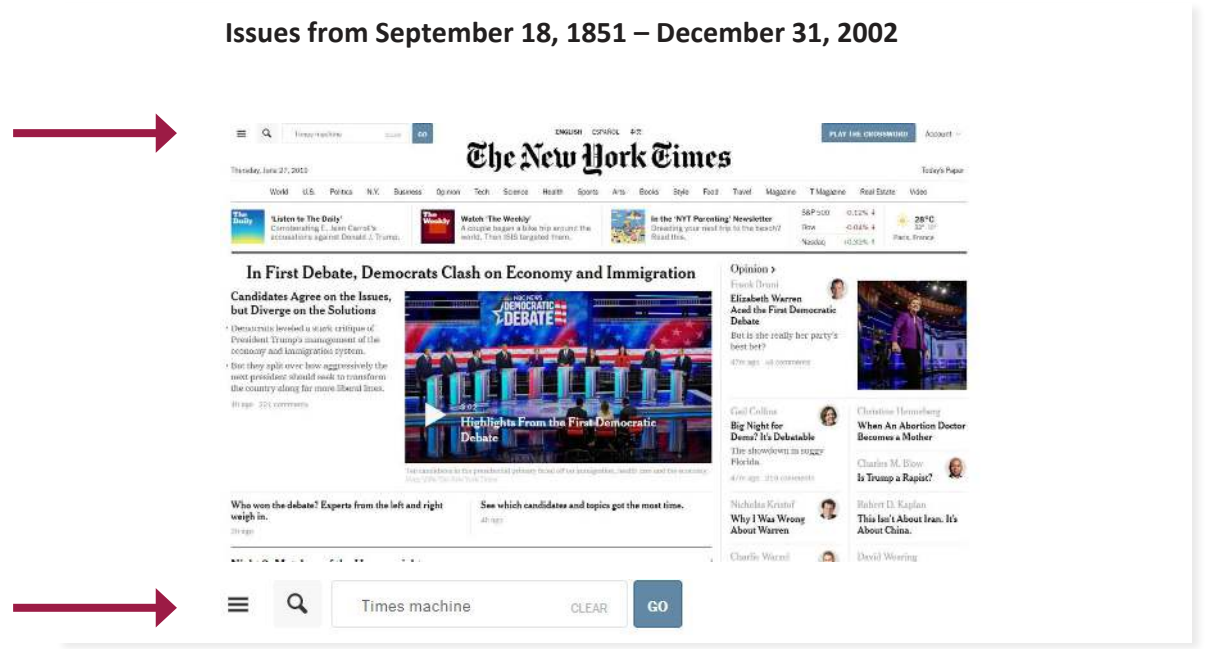

**Step 3.** Explore the archives of The New York Times from the first issue through 2002 with Times Machine. In the search box type Time Machine or click the three lines at the top of the page go to more and click on Tools and Services. At the bottom of the page click on Times Machine.

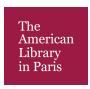

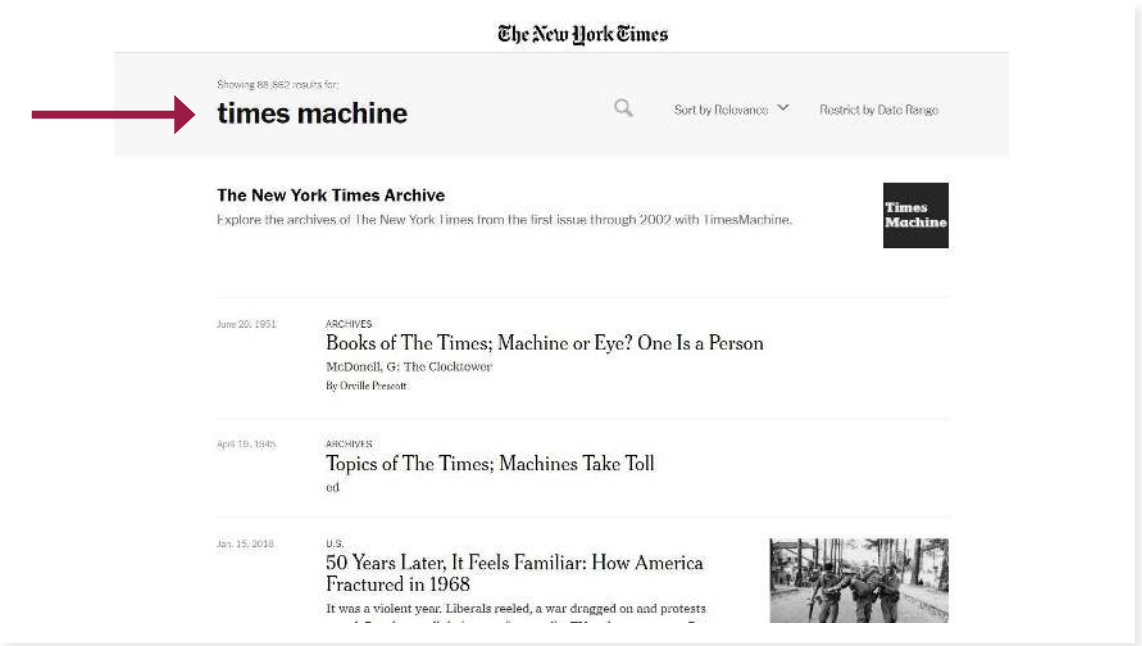

**Step 4.** On the page for the Times Machine click where it says "The New York Times Archive" to search for previous issues.

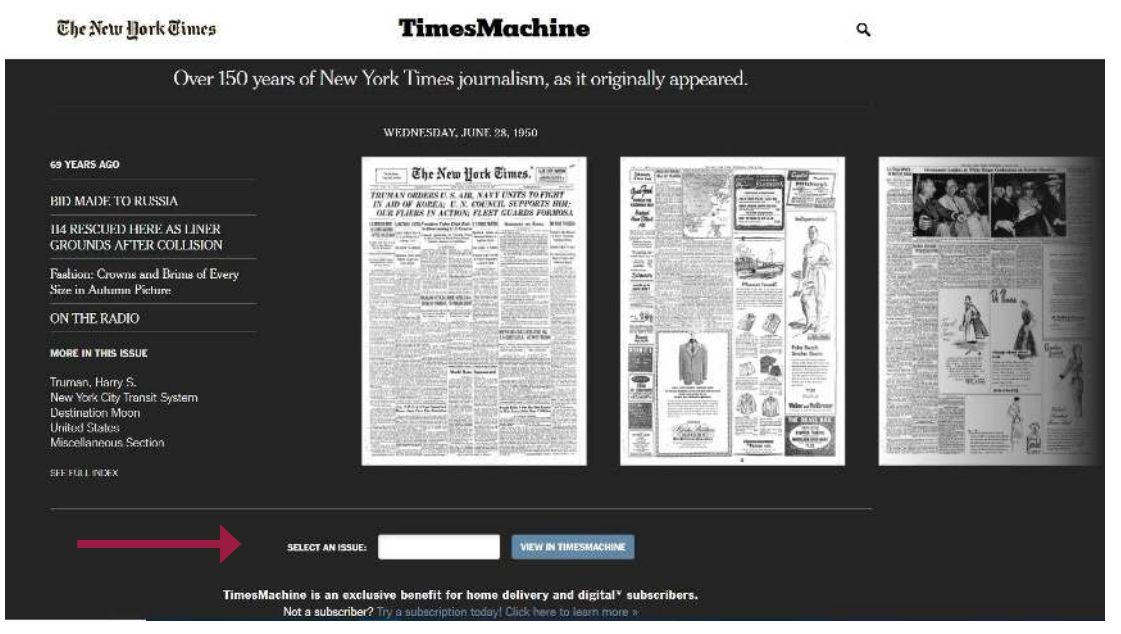

**Step 5.** At the bottom of the page you can type a date to view previous issues.

\*The Times Machine has every issues of the NYT published before December 31, 2002.

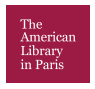